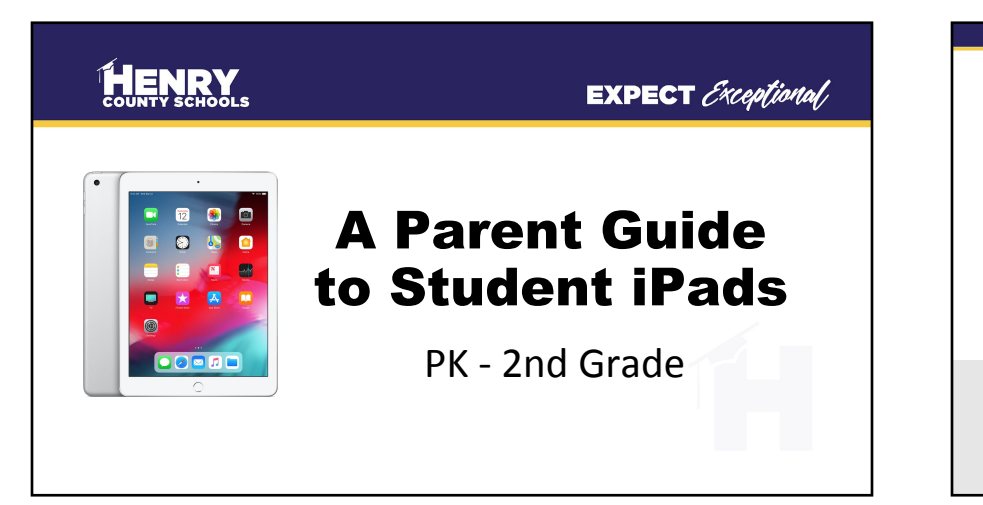

## TURN ON YOUR iPAD

- Make sure the iPad is charged
- Open the cover on the protective case *or*
- Click the power button to turn on

Your iPad is ready for you to learn and explore

### HCS WEB FILTER

**EXPECT** Exceptional

HCS uses web-filtering tools to minimize the risk of students accessing potentially harmful or inappropriate content. The web filtering tools work both at and away from school.

Immediately tell a teacher or other adult if you receive an electronic comment or communication that makes you feel uncomfortable, or if you accidentally access inappropriate materials, pictures, video, or websites

## CLASSLINK

- Classlink is used to access digital resources used by Classroom Teachers.
- The student issued iPad should already be signed into Classlink

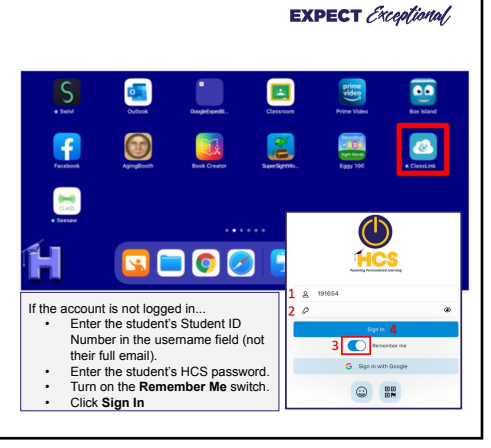

## GOOGLE CLASSROOM

- Students should use the **Google Classroom App** on the iPad screen *(not through Classlink)*
- Students should already be signed into Google Classroom on the district-issued iPad

Œ  $\blacksquare$ ĥ **8000 888** 

 $EXPECT$  Exceptional

*Please check for Parent Resources on the district website (available August 10) for the Parent Guide to Google Classroom*

## HOW TO CARE FOR YOUR EXPECT EXCORTION DEVICE

Be gentle with your device and especially the screen. Things to keep in mind:

- Avoid stacking books or other heavy objects on top of the device
- Keep liquids away from the device
- Do not use sharp objects, such as pens or pencils on the screen it will scratch.
- Keep the power adapter in a safe place label loaned cable and power adapter with tape that can be easily removed.
- Here are some **[recommended guidelines](https://support.apple.com/en-us/HT204172)** for cleaning your devices
- Please use the power adapter that was issued with your device. Third-party adapters have been known to damage batteries and are a potential safety hazard.

# STUDENT APPS

- HCS has installed a suite of educational apps that have been approved and are most commonly used across the district.
- Your child's teacher will provide information on use of certain apps for instructional purposes.
- The district may continue to add Apps remotely during virtual learning to help facilitate the learning process.

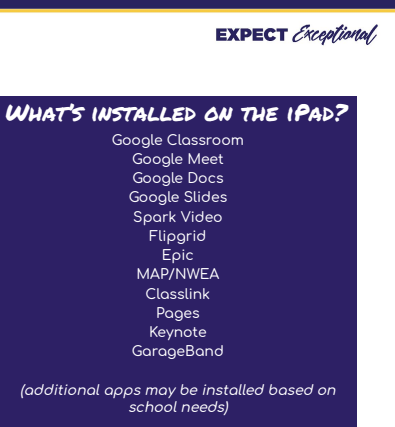